# SIEMENS

Vorwort

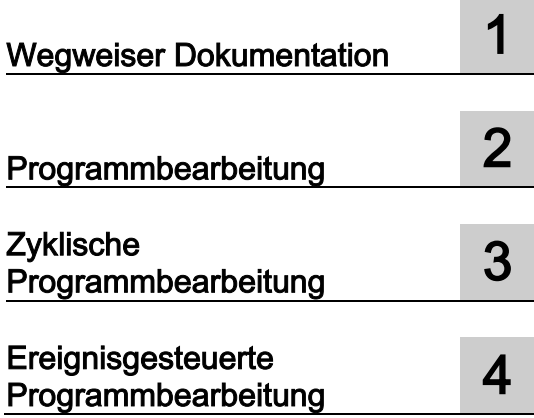

# SIMATIC

# S7-1500 Zyklus- und Reaktionszeiten

Funktionshandbuch

# **Rechtliche Hinweise**

#### Warnhinweiskonzept

Dieses Handbuch enthält Hinweise, die Sie zu Ihrer persönlichen Sicherheit sowie zur Vermeidung von Sachschäden beachten müssen. Die Hinweise zu Ihrer persönlichen Sicherheit sind durch ein Warndreieck hervorgehoben, Hinweise zu alleinigen Sachschäden stehen ohne Warndreieck. Je nach Gefährdungsstufe werden die Warnhinweise in abnehmender Reihenfolge wie folgt dargestellt.

#### GEFAHR

bedeutet, dass Tod oder schwere Körperverletzung eintreten wird, wenn die entsprechenden Vorsichtsmaßnahmen nicht getroffen werden.

## WARNUNG

bedeutet, dass Tod oder schwere Körperverletzung eintreten kann, wenn die entsprechenden Vorsichtsmaßnahmen nicht getroffen werden.

## **NORSICHT**

bedeutet, dass eine leichte Körperverletzung eintreten kann, wenn die entsprechenden Vorsichtsmaßnahmen nicht getroffen werden.

#### ACHTUNG

bedeutet, dass Sachschaden eintreten kann, wenn die entsprechenden Vorsichtsmaßnahmen nicht getroffen werden.

Beim Auftreten mehrerer Gefährdungsstufen wird immer der Warnhinweis zur jeweils höchsten Stufe verwendet. Wenn in einem Warnhinweis mit dem Warndreieck vor Personenschäden gewarnt wird, dann kann im selben Warnhinweis zusätzlich eine Warnung vor Sachschäden angefügt sein.

#### Qualifiziertes Personal

Das zu dieser Dokumentation zugehörige Produkt/System darf nur von für die jeweilige Aufgabenstellung qualifiziertem Personal gehandhabt werden unter Beachtung der für die jeweilige Aufgabenstellung zugehörigen Dokumentation, insbesondere der darin enthaltenen Sicherheits- und Warnhinweise. Qualifiziertes Personal ist auf Grund seiner Ausbildung und Erfahrung befähigt, im Umgang mit diesen Produkten/Systemen Risiken zu erkennen und mögliche Gefährdungen zu vermeiden.

#### Bestimmungsgemäßer Gebrauch von Siemens-Produkten

Beachten Sie Folgendes:

#### WARNUNG

Siemens-Produkte dürfen nur für die im Katalog und in der zugehörigen technischen Dokumentation vorgesehenen Einsatzfälle verwendet werden. Falls Fremdprodukte und -komponenten zum Einsatz kommen, müssen diese von Siemens empfohlen bzw. zugelassen sein. Der einwandfreie und sichere Betrieb der Produkte setzt sachgemäßen Transport, sachgemäße Lagerung, Aufstellung, Montage, Installation, Inbetriebnahme, Bedienung und Instandhaltung voraus. Die zulässigen Umgebungsbedingungen müssen eingehalten werden. Hinweise in den zugehörigen Dokumentationen müssen beachtet werden.

#### Marken

Alle mit dem Schutzrechtsvermerk ® gekennzeichneten Bezeichnungen sind eingetragene Marken der Siemens AG. Die übrigen Bezeichnungen in dieser Schrift können Marken sein, deren Benutzung durch Dritte für deren Zwecke die Rechte der Inhaber verletzen kann.

### **Haftungsausschluss**

Wir haben den Inhalt der Druckschrift auf Übereinstimmung mit der beschriebenen Hard- und Software geprüft. Dennoch können Abweichungen nicht ausgeschlossen werden, so dass wir für die vollständige Übereinstimmung keine Gewähr übernehmen. Die Angaben in dieser Druckschrift werden regelmäßig überprüft, notwendige Korrekturen sind in den nachfolgenden Auflagen enthalten.

Siemens AG **Industry Secto** Postfach 48 48 90026 NÜRNBERG DEUTSCHLAND

A5E03461503-02 Ⓟ 01/2014 Änderungen vorbehalten

# <span id="page-2-0"></span>Vorwort

#### Zweck der Dokumentation

Die Steuerung bietet unterschiedliche Möglichkeiten der Programmverarbeitung in unterschiedlichen Ablaufprioritäten. Den größten Anteil daran haben die zyklische und die zeitgesteuerte Programmverarbeitung. Deshalb sind auch die Reaktionszeiten einer Steuerung maßgeblich durch die Verarbeitungszyklen bestimmt.

Daneben gibt es noch die Möglichkeit der ereignisgesteuerten Programmverarbeitung. Die ereignisgesteuerten Programmverarbeitung beschränkt sich normalerweise auf wenige ausgewählte Ereignisse.

Dieses Handbuch enthält Informationen zu folgenden Themen:

- Arten der Programmverarbeitung
- Ablaufprioritäten
- Zyklus- und Reaktionszeiten und welchen Einflüssen diese unterliegen
- Einstellungsmöglichkeiten zur Optimierung Ihres Anwenderprogramms

# Erforderliche Grundkenntnisse

Zum Verständnis der Dokumentation sind die folgenden Kenntnisse erforderlich:

- Allgemeine Kenntnisse auf dem Gebiet der Automatisierungstechnik
- Kenntnisse des Industrieautomatisierungssystems SIMATIC
- Kenntnisse über die Verwendung von Windows-Computern
- Kenntnisse im Umgang mit STEP 7/TIA-Portal

# Konventionen

STEP 7: Zur Bezeichnung der Projektier- und Programmiersoftware verwenden wir in der vorliegenden Dokumentation "STEP 7" als Synonym für "STEP 7 V12 (TIA-Portal)" und Folgeversionen.

Beachten Sie auch die folgendermaßen gekennzeichneten Hinweise:

## Hinweis

Ein Hinweis enthält wichtige Informationen zum in der Dokumentation beschriebenen Produkt, zur Handhabung des Produkts oder zu dem Teil der Dokumentation, auf den besonders aufmerksam gemacht werden soll.

# Gültigkeitsbereich der Dokumentation

Die vorliegende Dokumentation umfasst hauptsächlich die CPU-Anteile der Zyklus- und Reaktionszeiten des Automatisierungssystem S7-1500. Für weitere Betrachtungen der Dezentralen Peripheriesystem ET 200MP und ET 200SP wird an den entsprechenden Stellen verwiesen.

# Weitere Unterstützung

Weitere Informationen zu den SIMATIC Produkten stehen Ihnen im Internet zur Verfügung. Die zugehörigen Dokumentationen finden Sie ebenfalls im Internet.

- Das Angebot technischer Dokumentation für die einzelnen SIMATIC Produkte und Systeme finden Sie im Internet [\(http://www.siemens.com/simatic-tech-doku-portal\)](http://www.siemens.com/simatic-tech-doku-portal).
- Den Online-Katalog und das Online-Bestellsystem finden Sie im Internet [\(http://mall.automation.siemens.com\)](http://mall.automation.siemens.com/).

## Security-Hinweise

Siemens bietet Produkte und Lösungen mit Industrial Security-Funktionen an, die den sicheren Betrieb von Anlagen, Lösungen, Maschinen, Geräten und/oder Netzwerken unterstützen. Sie sind wichtige Komponenten in einem ganzheitlichen Industrial Security-Konzept. Die Produkte und Lösungen von Siemens werden unter diesem Gesichtspunkt ständig weiterentwickelt. Siemens empfiehlt, sich unbedingt regelmäßig über Produkt-Updates zu informieren.

Für den sicheren Betrieb von Produkten und Lösungen von Siemens ist es erforderlich, geeignete Schutzmaßnahmen (z. B. Zellenschutzkonzept) zu ergreifen und jede Komponente in ein ganzheitliches Industrial Security-Konzept zu integrieren, das dem aktuellen Stand der Technik entspricht. Dabei sind auch eingesetzte Produkte von anderen Herstellern zu berücksichtigen. Weitergehende Informationen über Industrial Security finden Sie unter [\(http://www.siemens.com/industrialsecurity\)](http://www.siemens.com/industrialsecurity).

Um stets über Produkt-Updates informiert zu sein, melden Sie sich für unseren produktspezifischen Newsletter an. Weitere Informationen hierzu finden Sie unter [\(http://support.automation.siemens.com\)](http://support.automation.siemens.com/).

# Inhaltsverzeichnis

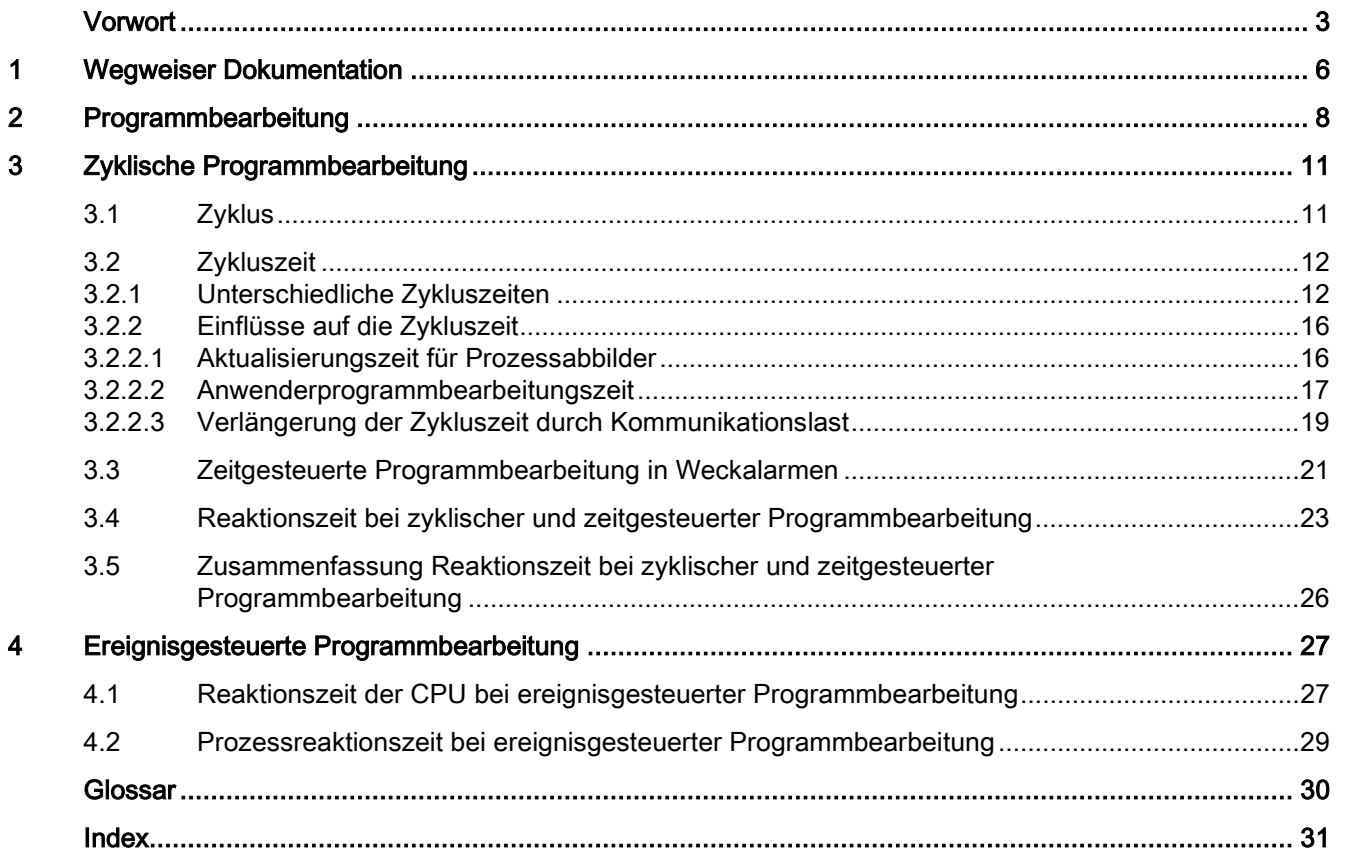

# <span id="page-5-0"></span>Wegweiser Dokumentation

## **Einleitung**

Die Dokumentation der SIMATIC Produkte ist modular aufgebaut und enthält Themen rund um Ihr Automatisierungssystem.

Die komplette Dokumentation für das System S7-1500 besteht aus dem Systemhandbuch, Funktionshandbüchern und Gerätehandbüchern.

Außerdem unterstützt Sie das Informationssystem von STEP 7 (Online-Hilfe) bei der Projektierung und Programmierung Ihres Automatisierungssystems.

## Übersicht der zusätzlichen Dokumentation zum Thema Zyklus- und Reaktionszeiten

Die folgende Tabelle zeigt weitere Dokumentationen, die die vorliegende Beschreibung zum Thema Zyklus- und Reaktionszeiten ergänzen.

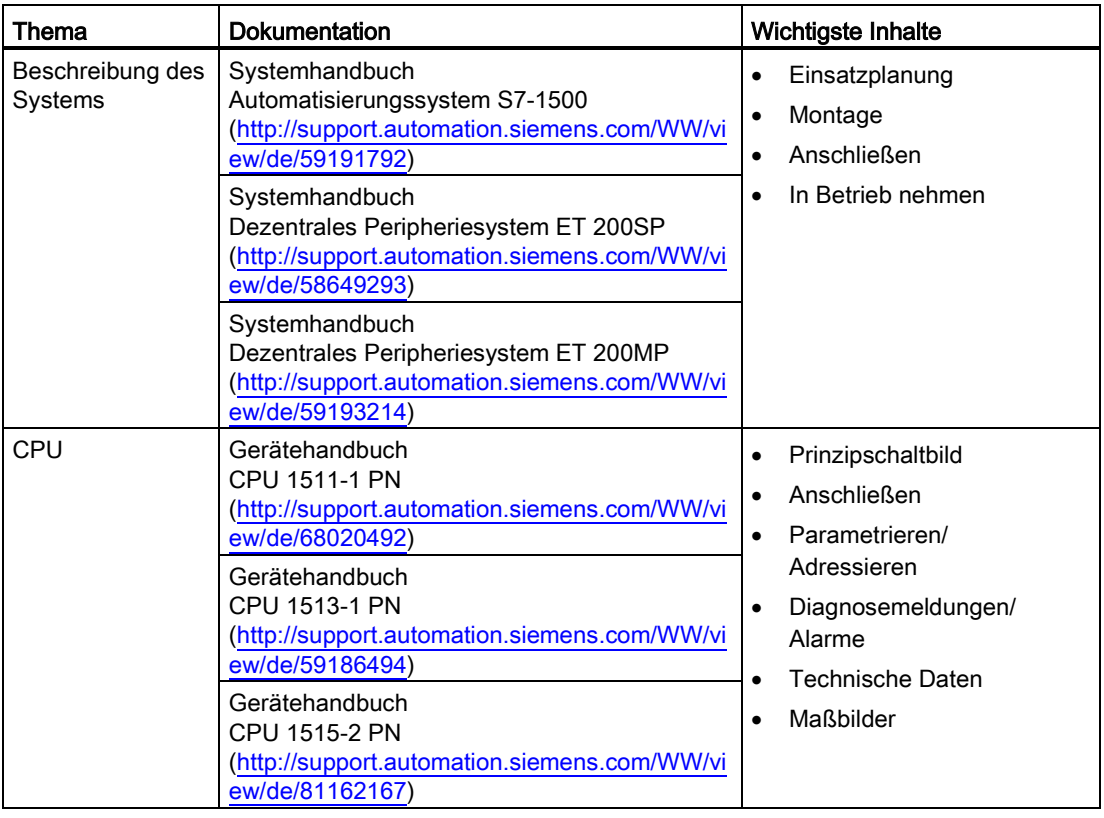

Tabelle 1- 1 Dokumentation zum Thema Zyklus- und Reaktionszeiten

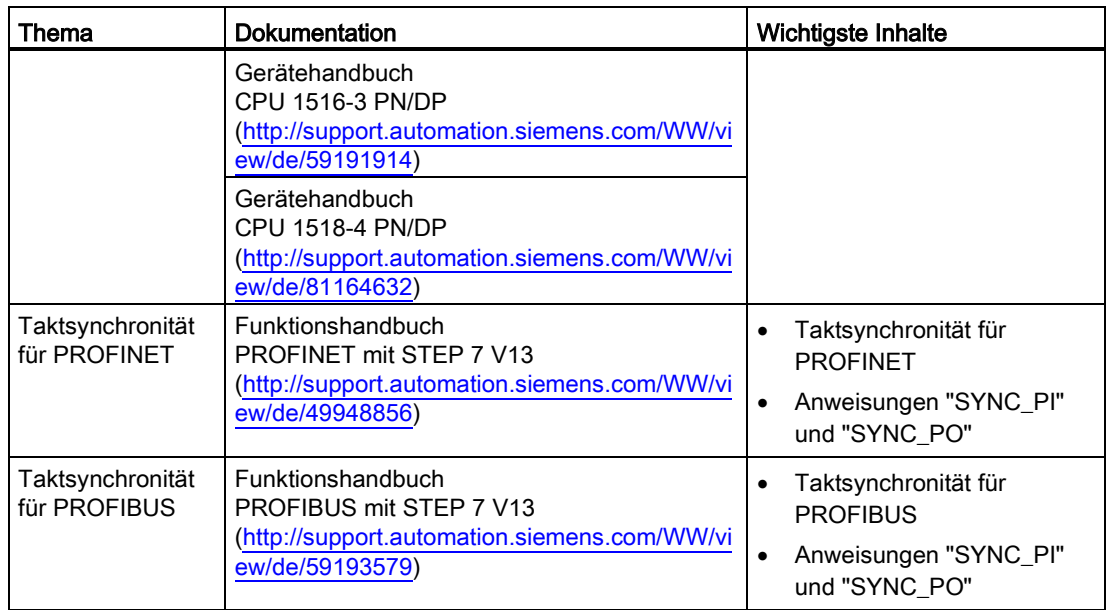

# SIMATIC Handbücher

Im Internet [\(http://www.siemens.com/automation/service&support\)](http://www.siemens.com/automation/service&support) finden Sie alle aktuellen Handbücher zu SIMATIC Produkten zum kostenlosen Download.

# <span id="page-7-0"></span>Programmbearbeitung 2

# <span id="page-7-3"></span>**Einleitung**

Häufig programmieren Sie Ihr Anwenderprogramm mit einem zyklischen OB, in der Regel im OB 1. Bei komplexen Anwendungen gibt es dabei häufig Probleme, die von der Anwendung geforderten Reaktionszeiten einzuhalten. In vielen Fällen können Sie die Reaktionszeitanforderungen lösen, indem Sie das Anwenderprogramm in entsprechende Teile mit unterschiedlichen Reaktionszeitanforderungen zerlegen. Hierzu bietet die CPU eine Reihe verschiedener OB-Typen an, deren Eigenschaften (Priorität, Frequenz, ...) an die Anforderungen anpassbar sind.

## Programmorganisation

<span id="page-7-5"></span>Sie haben die Möglichkeit, für die Bearbeitung ihres Anwenderprogramms unter den folgenden Arten der Programmbearbeitung zu wählen:

#### <span id="page-7-4"></span>Programmbearbeitung im zyklischen Programm der CPU:

Im einfachsten Fall bearbeiten Sie das gesamte Anwenderprogramm im zyklischen Programm der CPU. Alle Aufgaben im Anwenderprogramm werden dabei gleichrangig bearbeitet. Damit ergeben sich auch für alle Aufgaben die gleichen Reaktionszeiten.

Neben der Programmbearbeitung im zyklischen Programm gibt es die zeitgesteuerte und die ereignisgesteuerte Programmbearbeitung.

#### <span id="page-7-2"></span>Zeitgesteuerte Bearbeitung:

In einem komplexen Anwenderprogramm gibt es häufig Anteile mit unterschiedlichen Reaktionszeitanforderungen. Diese Unterschiede in den Anforderungen können Sie für eine Optimierung der Reaktionszeiten ausnutzen. Dazu können Sie die Programmteile mit höheren Reaktionszeitanforderungen in höherpriore OBs mit kürzerem Zyklus verlegen, z. B. in Weckalarm-OBs.

Die Bearbeitung dieser Teile kann damit unterschiedlich häufig auf unterschiedlichen Prioritäten stattfinden.

#### <span id="page-7-1"></span>Ereignisgesteuerte Bearbeitung:

Abhängig von den verwendeten Peripheriemodulen können Sie für bestimmte Prozess-Ereignisse (z. B. Flankenwechsel eines Digitaleingangs) Prozessalarme projektieren, die zum Aufruf des zugeordneten Prozessalarm-OBs führen. Die Prozessalarme haben eine höhere Priorität und unterbrechen das zyklische Programm der CPU. Durch das direkte Auslösen der Programmbearbeitung können Sie mit Prozessalarmen bei zentraler Peripherie sehr kurze Reaktionszeiten erreichen.

Beachten Sie, dass durch die intensive Nutzung von Prozessalarmen das zeitliche Verhalten Ihrer Applikation weniger vorhersagbar wird. Grund dafür ist, dass das zeitliche Auftreten der auslösenden Ereignisse zueinander zu stark unterschiedlichen Reaktionszeiten führen kann.

Tipp: Verwenden Sie Prozessalarme nur für wenige, ausgewählte Ereignisse.

#### Teilprozessabbilder verwenden

<span id="page-8-0"></span>Wenn ein Programm z. B. wegen unterschiedlicher Reaktionszeitanforderungen auf verschiedene OBs verteilt wurde, ist es sinnvoll und häufig notwendig diesen OBs die Aktualisierung der verwendeten Peripheriedaten direkt zuzuordnen. Dazu verwenden Sie Teilprozessabbilder.

In einem Teilprozessabbild gruppieren Sie Ein- und Ausgangsdaten entsprechend ihrer Verwendung im Programm und ordnen die Daten dem entsprechenden OB zu.

Dadurch optimieren Sie die Reaktionszeiten, weil die Aktualisierung der betroffenen Peripherie direkt mit der Bearbeitung im Programm synchronisiert wird.

Ein Teilprozessabbild der Eingänge (TPAE) ermöglicht, die zu einem OB-Programm gehörenden Eingangsdaten unmittelbar vor OB-Programmstart aktualisieren zu lassen.

Ein Teilprozessabbild der Ausgänge (TPAA) ermöglicht, die zu dem OB-Programm gehörenden Ausgangsdaten unmittelbar nach Ablauf des OB-Programms an den Ausgängen wirksam werden zu lassen.

Sie haben 32 (0 … 31) Teilprozessabbilder zur Verfügung. Voreingestellt ist die Peripherie dem Teilprozessabbild 0 (Einstellung: "Automatische Aktualisierung") zugeordnet. Das Teilprozessabbild 0 ist fest der zyklischen Bearbeitung zugeordnet.

<span id="page-8-1"></span>Diese "systemseitige Aktualisierung von Teilprozessabbildern" müssen Sie projektieren. Weitere Informationen zur Projektierung der Teilprozessabbilder finden Sie in der Online-Hilfe von STEP 7 unter dem Stichwort "Prozessabbild/Teilprozessabbild zuweisen".

#### Unterbrechbarkeit des Programmablaufs

Jeder Organisationsbaustein wird mit einer Priorität bearbeitet. Bei den meisten Organisationsbausteinen können Sie die Priorität entsprechend der Reaktionszeitanforderungen anpassen.

Alle Zyklus-OBs haben immer die niedrigste Priorität mit 1. Die höchste Priorität ist 26.

Kommunikationsaufgaben haben immer die Priorität 15. Je nach Bedarf können Sie die Priorität Ihrer Bausteine verändern und eine höhere Priorität als die Kommunikation wählen.

Organisationsbausteine oder Systemaktivitäten mit höherer Priorität unterbrechen niederpriore und verlängern damit die Laufzeit der unterbrochenen Organisationsbausteine oder Systemaktivitäten. Wenn zwei anstehende Aufgaben die gleiche Priorität haben, werden diese Aufgaben nacheinander entsprechend der Reihenfolge abgearbeitet, in der die Aufgaben aufgetreten sind.

#### Hinweis

#### Höherpriore OBs

Die Kommunikationsfunktionalität wird durch zu viele bzw. laufzeitintensive OBs mit einer Priorität > 15 stark beeinflusst.

Um die Kommunikationsfunktionalität nicht zu stark zu beeinflussen, achten Sie bei der Verwendung von OBs mit einer Priorität > 15 auf die Laufzeitbelastung, die dadurch verursacht wird.

# Verweis

Weitere Informationen zum Thema "Prioritäten" finden Sie im Systemhandbuch Automatisierungssystem S7-1500 [\(http://support.automation.siemens.com/WW/view/de/59191792\)](http://support.automation.siemens.com/WW/view/de/59191792) im Kapitel Ereignisse und OB<sub>s</sub>.

# <span id="page-10-1"></span><span id="page-10-0"></span>Zyklische Programmbearbeitung

# 3.1 Zyklus

## <span id="page-10-2"></span>**Einleitung**

<span id="page-10-3"></span>In diesem Abschnitt erfahren Sie, was unter dem Begriff "Zyklus" verstanden wird.

# Definition Zyklus

Ein Zyklus im Automatisierungssystem S7-1500 umfasst die folgenden Abschnitte:

- Aktualisierung des Teilprozessabbildes 0 der Eingänge (TPAE 0)
- Bearbeitung des zyklischen Programms
- Aktualisierung des Teilprozessabbildes 0 der Ausgänge (TPAA 0)

Das Teilprozessabbild 0 ist dem Zyklus fest zugeordnet. Die Zuordnung von Peripherieadressen zu diesen Teilprozessabbildern nehmen Sie vor, über die Einstellung "automatische Aktualisierung" (Voreinstellung) im TIA-Portal in HW-Konfig bei den Peripheriemodulen.

Das folgende Bild veranschaulicht die Phasen, die während eines Zyklus durchlaufen werden.

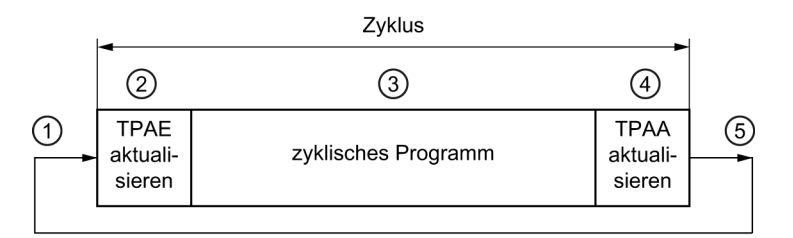

- ① Das Betriebssystem startet die Messung der Zykluszeit.
- ② Die CPU liest den Zustand der Eingänge am Eingabemodul und schreibt die Eingangsdaten in das Prozessabbild der Eingänge.
- ③ Die CPU bearbeitet das Anwenderprogramm und führt die im Programm angegebenen Operationen aus.
- ④ Die CPU schreibt die Zustände aus dem Prozessabbild der Ausgänge auf die Ausgabemodule.
- ⑤ Das Betriebssystem wertet die ermittelte Zykluszeit aus und startet die Messung neu.

Bild 3-1 Zyklus

3.2 Zykluszeit

# <span id="page-11-0"></span>3.2 Zykluszeit

# <span id="page-11-2"></span>**Einleitung**

<span id="page-11-3"></span>In diesem Abschnitt erfahren Sie, was unter dem Begriff "Zykluszeit" verstanden wird und wie Sie die Zykluszeit abschätzen.

# Definition Zykluszeit

Die Zykluszeit ist die Zeit, die die CPU für die Bearbeitung des zyklischen Programms, für die Aktualisierung des Prozessabbilds der Ein- und Ausgänge sowie für alle diesen Zyklus unterbrechende Programmteile und Systemtätigkeiten benötigt.

# <span id="page-11-1"></span>3.2.1 Unterschiedliche Zykluszeiten

# **Einleitung**

Die Zykluszeit (Tzyk) ist nicht für jeden Zyklus gleich lang, weil die Bearbeitungszeiten variieren können. Ursachen hierfür sind z. B.:

● Unterschiedliche Programmlaufzeiten

(z. B. Programmschleifen, bedingte Befehle, bedingte Bausteinaufrufe oder unterschiedliche Programmpfade)

● Verlängerung wegen Unterbrechungen

(z. B. zeitgesteuerte Alarmbearbeitung, Bearbeitung der Prozessalarme oder Kommunikation)

# Ursachen für unterschiedliche Zykluszeiten

<span id="page-12-1"></span>Die Zykluszeit Tzyk2 ist größer als Tzyk1, weil das zyklische Programm in diesem Beispiel durch einen Weckalarm-OB (z. B.: OB 30) unterbrochen wird. Der Weckalarm-OB wird wiederum durch Kommunikation unterbrochen.

Das folgende Bild zeigt die unterschiedlichen Zykluszeiten Tzyk1 und Tzyk2.

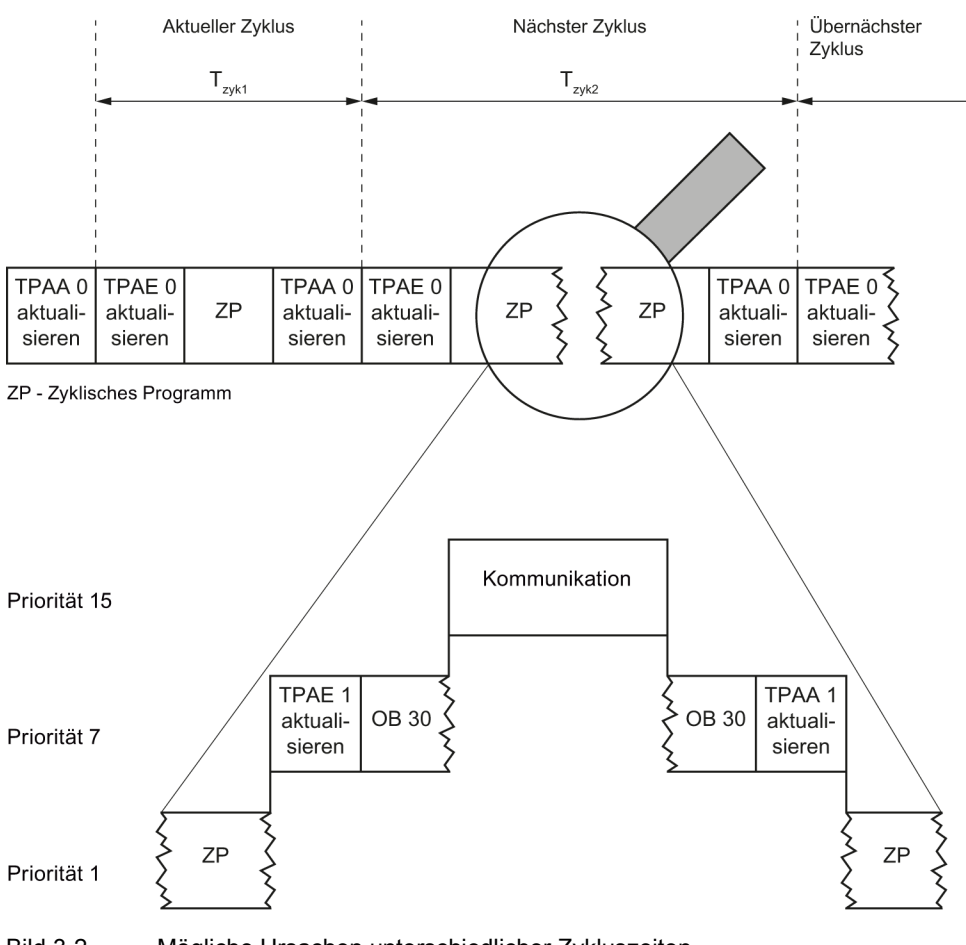

<span id="page-12-0"></span>Bild 3-2 Mögliche Ursachen unterschiedlicher Zykluszeiten

## Mindestzykluszeit

Für eine CPU können Sie mit STEP 7 eine Mindestzykluszeit einstellen. Die Voreinstellung für die Mindestzykluszeit ist eine Millisekunde. In folgenden Fällen kann es sinnvoll sein, diese Einstellung zu erhöhen:

- Um die Schwankungsbreite der Zykluszeit zu reduzieren.
- Um verbleibende Rechenzeit für Kommunikationsaufgaben zur Verfügung zu stellen.

3.2 Zykluszeit

# Maximale Zykluszeit

<span id="page-13-0"></span>Die Zykluszeit wird von der CPU überwacht. Standardmäßig ist die Maximale Zykluszeit auf 150 ms voreingestellt. Über die Parametrierung der CPU ist dieser Wert veränderbar. Wenn die Zykluszeit länger ist als die Maximale Zykluszeit, dann wird der Zeitfehler-OB (OB 80) aufgerufen.

Sie haben die Möglichkeit die Maximale Zykluszeit durch die Anweisung "RE\_TRIGR" neu zu starten und damit zu verlängern.

Mit dem Anwenderprogramm im OB 80 legen Sie fest, wie die CPU auf den Zeitfehler reagiert. Bei folgenden Bedingungen geht die CPU in STOP:

- Wenn Sie keinen OB 80 geladen haben
- Wenn der Zyklus nach einer weiteren Maximalen Zykluszeit noch nicht beendet ist

Beachten Sie, dass sich die Zykluszeit durch Unterbrechungen verlängert, wie im vorhergehenden Bild dargestellt ist.

# **Zykluszeitstatistik**

<span id="page-14-0"></span>In STEP 7 bzw. im TIA-Portal haben Sie die Möglichkeit sich die Zykluszeitstatistik anzusehen und die minimale und maximale Zykluszeit mit der Anweisung "RT\_INFO" zu ermitteln. Um die Reaktionszeiten des Anwenderprogramms im Zyklus zu bestimmen, benötigen Sie diese Informationen.

Um die Zykluszeitstatistik anzusehen, gehen Sie folgendermaßen vor:

- 1. Stellen Sie mit dem TIA-Portal eine Online-Verbindung zur CPU her.
- 2. Wählen Sie ganz Rechts die Taskkarte Online-Tools aus.

Ergebnis: Im Abschnitt Zykluszeit wird Ihnen das Diagramm der Zykluszeitstatistik angezeigt.

Das folgende Bild zeigt einen Ausschnitt aus dem TIA-Portal mit der Zykluszeitstatistik. Die Zykluszeit schwankt in diesem Beispiel zwischen 7 ms und 12 ms. Die aktuelle Zykluszeit liegt bei 10 ms. Die maximal eingestellte Zykluszeit beträgt in diesem Beispiel 40 ms.

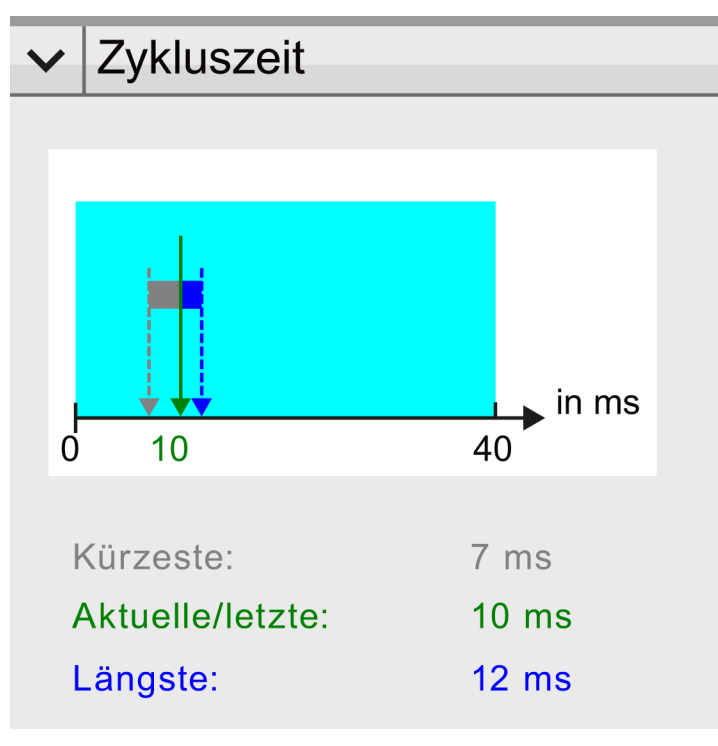

Bild 3-3 Zykluszeitstatistik

Weitere Informationen über das Laufzeitverhalten der CPU erhalten Sie über die Anweisung "RT\_INFO" im Anwenderprogramm. Damit können Sie die prozentuale Auslastung der CPU durch das Steuerungsprogramm und der Kommunikation auslesen, darüber hinaus können Sie die Laufzeitstatistik einzelner OBs auslesen.

## Verweis

Weitere Informationen zur Anweisung "RT\_INFO" finden Sie in der Online-Hilfe von STEP 7.

# <span id="page-15-0"></span>3.2.2 Einflüsse auf die Zykluszeit

# <span id="page-15-1"></span>3.2.2.1 Aktualisierungszeit für Prozessabbilder

# **Einleitung**

<span id="page-15-2"></span>In diesem Abschnitt erfahren Sie, wie Sie die Aktualisierungszeit von Teilprozessabbildern abschätzen.

# Aktualisierungszeiten für Teilprozessabbilder

Die Aktualisierungszeit der Teilprozessabbilder ist abhängig von der Anzahl der zugeordneten zentralen und dezentralen Peripheriedaten.

Die Aktualisierungszeit können Sie mit der folgenden Formel abschätzen:

Grundlast für Prozessabbildaktualisierung

- + Anzahl Worte im Prozessabbild x Kopierzeit für zentrale Peripherie
- + Anzahl Worte im Prozessabbild über DP x Kopierzeit für PROFIBUS-Peripherie
- + Anzahl Worte im Prozessabbild über PROFINET x Kopierzeit für PROFINET-Peripherie \_\_\_\_\_\_\_\_\_\_\_\_\_\_\_\_\_\_\_\_\_\_\_\_\_\_\_\_\_\_\_\_\_\_\_\_\_\_\_\_\_\_\_\_\_\_\_\_\_\_\_\_\_\_\_\_\_\_\_\_\_\_\_\_\_\_\_\_\_\_\_\_\_\_\_\_\_\_\_\_\_\_

## = Aktualisierungszeit des Teilprozessabbilds

Die folgende Tabelle enthält die Zeiten zur Abschätzung der typischen Aktualisierungszeit der Teilprozessabbilder.

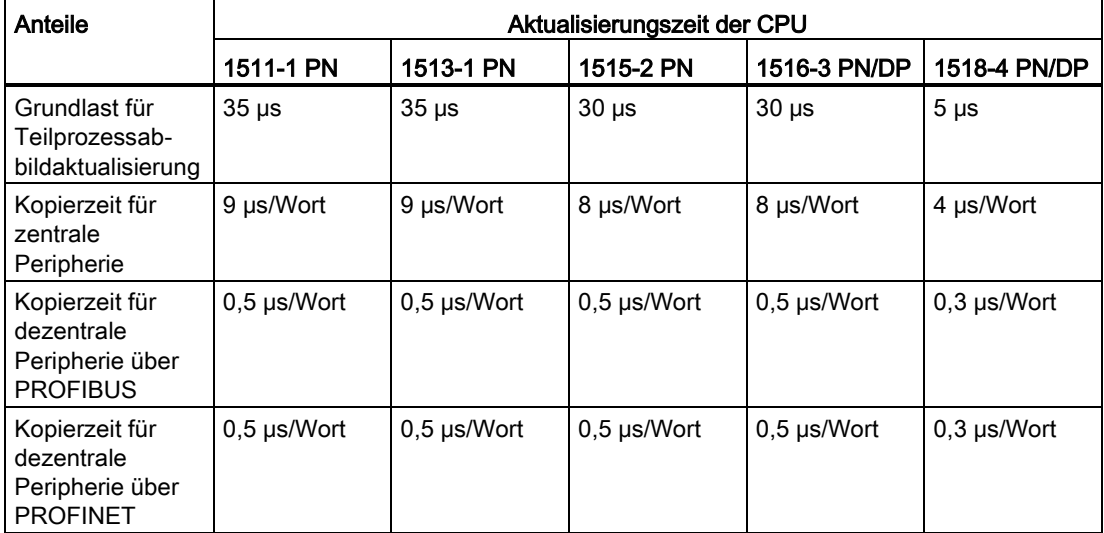

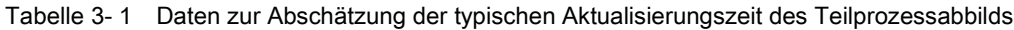

# <span id="page-16-0"></span>3.2.2.2 Anwenderprogrammbearbeitungszeit

# **Einleitung**

<span id="page-16-1"></span>Organisationsbausteine oder Systemaktivitäten mit höherer Priorität unterbrechen niederpriore und verlängern damit die Laufzeit der niederpriore Organisationsbausteine oder Systemaktivitäten.

# Programmbearbeitungszeit ohne Unterbrechungen

Das Anwenderprogramm hat ohne Unterbrechungen eine gewisse Laufzeit. Die Länge der Laufzeit ist von der Anzahl der Operationen abhängig, die im Anwenderprogramm ausgeführt werden.

<span id="page-16-2"></span>Die folgende Tabelle enthält die Zeiten, wie lange eine Operation dauert.

| <b>CPU</b>                      | 1511-1 PN | 1513-1 PN | 1515-2 PN | 1516-3 PN/DP     | 1518-4 PN/DP    |
|---------------------------------|-----------|-----------|-----------|------------------|-----------------|
| Bitoperationen,<br>typ.         | $60$ ns   | 40 ns     | 30 ns     | 10 <sub>ns</sub> | 1 <sub>ns</sub> |
| Wortoperationen,<br>typ.        | 72 ns     | 48 ns     | 36 ns     | $12$ ns          | 2 <sub>ns</sub> |
| Festpunktarith-<br>metik, typ.  | 96 ns     | 64 ns     | 48 ns     | 16 <sub>ns</sub> | 2 <sub>ns</sub> |
| Gleitpunktarith-<br>metik, typ. | 384 ns    | $256$ ns  | $192$ ns  | 64 ns            | 6 ns            |

Tabelle 3- 2 Zeitdauer einer Operation

# Hinweis

## Anweisung "RUNTIME"

Die Laufzeiten von Programmsequenzen können Sie über die Anweisung "RUNTIME" messen.

# 3.2 Zykluszeit

# Verlängerung durch Einschachtelung von höherprioren OBs und/oder Alarmen

Die Unterbrechung eines Anwenderprogramms durch einen höherprioren OB verursacht einen gewissen zeitlichen Grundaufwand. Berücksichtigen Sie diesen Grundaufwand zusätzlich zur Aktualisierungszeit der zugeordneter Teilprozessabbilder und der Bearbeitungszeit des enthaltenen Anwenderprogramms. Die folgenden Tabellen enthalten die entsprechenden Zeiten für die unterschiedlichen Alarme bzw. Fehlerereignisse.

| <b>CPU</b>             | 1511-1 PN  | 1513-1 PN  | 1515-2 PN  | 1516-3 PN/DP             | 1518-4 PN/DP |
|------------------------|------------|------------|------------|--------------------------|--------------|
| Prozessalarm           | $90 \mu s$ | $90 \mu s$ | $80 \mu s$ | $80 \mu s$               | $12 \mu s$   |
| Uhrzeitalarm           | $90 \mu s$ | $90 \mu s$ | $80 \mu s$ | $80 \mu s$               | $12 \mu s$   |
| Verzögerungs-<br>alarm | $90 \mu s$ | $90 \mu s$ | $80 \mu s$ | $80 \text{ }\mu\text{s}$ | $12 \mu s$   |
| Weckalarm              | $90 \mu s$ | $90 \mu s$ | $80 \mu s$ | $80 \mu s$               | $12 \mu s$   |

<span id="page-17-0"></span>Tabelle 3- 3 Zeitlicher Grundaufwand für einen Alarm

Tabelle 3- 4 Zeitlicher Grundaufwand für einen Fehler-OB

<span id="page-17-1"></span>

| <b>CPU</b>                        | 1511-1 PN  | 1513-1 PN  | 1515-2 PN    | 1516-3 PN/DP          | 1518-4 PN/DP |
|-----------------------------------|------------|------------|--------------|-----------------------|--------------|
| Programmier-<br>fehler            | $90 \mu s$ | $90 \mu s$ | $80 \mu s$   | $80 \,\mu s$          | $12 \mu s$   |
| Peripheriezu-<br>griffsfehler     | $90 \mu s$ | $90 \mu s$ | $80 \,\mu s$ | $80 \mu s$            | $12 \mu s$   |
| Zeitfehler                        | $90 \mu s$ | $90 \mu s$ | $80 \mu s$   | $80 \,\mathrm{\mu s}$ | $12 \mu s$   |
| Diagnosealarm                     | $90 \mu s$ | $90 \mu s$ | $80 \mu s$   | $80 \,\mu s$          | $12 \mu s$   |
| Baugruppenaus-<br>fall/Wiederkehr | $90 \mu s$ | $90 \mu s$ | $80 \mu s$   | $80 \,\mu s$          | $12 \mu s$   |
| Stationsausfall/<br>Wiederkehr    | $90 \mu s$ | $90 \mu s$ | $80 \mu s$   | $80 \,\mathrm{\mu s}$ | $12 \mu s$   |

## Verweis

<span id="page-17-2"></span>Weitere Informationen zum Thema "Fehlerbearbeitung" finden Sie im Systemhandbuch Automatisierungssystem S7-1500 [\(http://support.automation.siemens.com/WW/view/de/59191792\)](http://support.automation.siemens.com/WW/view/de/59191792) im Kapitel Ereignisse und

OBs.

# <span id="page-18-0"></span>3.2.2.3 Verlängerung der Zykluszeit durch Kommunikationslast

# Einfluss der Kommunikation auf die Zykluszeit

<span id="page-18-1"></span>Im Ablaufmodell der CPU werden Kommunikationsaufgaben mit der Priorität 15 bearbeitet. Alle Programmteile mit der Priorität > 15 werden durch Kommunikation nicht beeinflusst.

## Projektierte Kommunikationslast

Das Betriebssystem der CPU stellt für die Kommunikation maximal den von Ihnen projektierten Prozentsatz der gesamten CPU-Verarbeitungsleistung zur Verfügung. Die Kommunikationslast ist im TIA-Portal für das Automatisierungssystem S7-1500 auf 50 % voreingestellt. Wenn die Verarbeitungsleistung für die Kommunikation nicht benötigt wird, steht die Verarbeitungsleistung dem Betriebssystem und dem Anwenderprogramm zur Verfügung.

Dazu erhält die Kommunikation im Raster von 1 ms entsprechende Rechenzeit auf der Priorität 15 zugeteilt. Bei 50 % Kommunikationslast werden je 1 Millisekunde jeweils 500 μs für die Kommunikation genutzt.

Folgende Formel zur Abschätzung der Verlängerung der Zykluszeit durch die Kommunikation ergibt sich.

100 Tatsächliche Zykluszeit ohne X Zykluszeit Kommunikation 100 - "projektierte Kommunikationslast in %"

Bild 3-4 Formel: Einfluss der Kommunikationslast

Bei vollständiger Nutzung der Kommunikationslast von 50 % (Voreinstellung) ergibt sich folgender Wert:

Tatsächliche Zvkluszeit ohne  $\overline{2}$  $\mathsf{x}$ Zykluszeit Kommunikation

Bild 3-5 Verlängerung der Zykluszeit durch Kommunikation

Die tatsächliche Zykluszeit ist bei Verwendung der voreingestellten Kommunikationslast bis zu doppelt so lange, wie die Zykluszeit ohne Kommunikation.

# 3.2 Zykluszeit

# Abhängigkeit der maximalen Zykluszeit von der projektierten Kommunikationslast

Das Diagramm zeigt den nicht linearen Zusammenhang von maximaler Zykluszeit und projektierter Kommunikationslast bei einer reinen Zykluszeit von 10 ms, d. h. ohne Unterbrechungen.

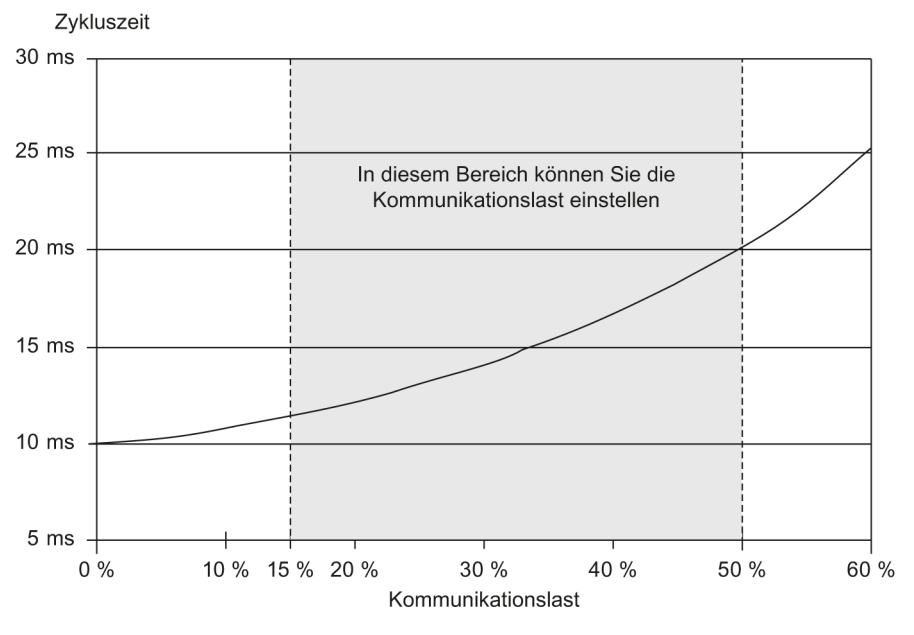

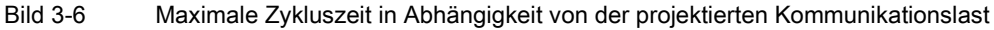

Der dargestellte Einfluss der Kommunikationslast auf die Bearbeitungszeit gilt für alle OBs mit einer Priorität ≤ 15.

# Zykluszeit Reduzierung durch geringere Kommunikationslast

Sie haben in der Hardwarekonfiguration die Möglichkeit die Einstellung für die Kommunikationslast zu reduzieren. Wenn Sie statt der Voreinstellung von 50 % eine Kommunikationslast von z. B. 20 % einstellen, dann verringert sich die Zykluszeit von 2 x Zykluszeit ohne Kommunikation auf 1,25 x Zykluszeit ohne Kommunikation.

#### Auswirkung auf die tatsächliche Zykluszeit

Kommunikation ist nur eine Ursache der Verlängerung der Zykluszeit. Alle zykluszeitverlängernden Einstellungen führen dazu, dass innerhalb eines Zyklus mehr asynchrone Ereignisse auftreten können, welche das zyklische Programm zusätzlich verlängern. Diese Verlängerung ist abhängig davon, wie viele Ereignisse im zyklischen Programm auftreten und wie lange die Ereignisbearbeitung dauert.

#### Hinweis

#### Überprüfen von Parameteränderungen

- Überprüfen Sie die Auswirkungen einer Wertänderung des Parameters "Zyklusbelastung durch Kommunikation" im Anlagenbetrieb.
- Um Zeitfehler zu vermeiden, berücksichtigen Sie die Kommunikationslast beim Einstellen der maximalen Zykluszeit.

#### Tipps

Übernehmen Sie nach Möglichkeit den voreingestellten Wert für die projektierte Kommunikationslast.

Wenn Sie den Wert der Kommunikationslast verringern, beachten Sie, dass Kommunikationsaufgaben durch höherpriore OBs unterbrochen werden. Dadurch verlängert sich auch die Abarbeitung der Kommunikation.

# <span id="page-20-0"></span>3.3 Zeitgesteuerte Programmbearbeitung in Weckalarmen

Mit einem Weckalarm haben Sie die Möglichkeit, ein bestimmtes Programm in einem definierten Takt bearbeiten zu lassen. Dieses Programm wird auf einer einstellbaren, höheren Priorität abgearbeitet und ist damit von der Bearbeitungszeit des zyklischen Programms unabhängig. D. h. die Priorität des Weckalarm-Programms ist höher als die Priorität des Zyklus.

Tipp: Durch die Verlagerung von Programmteilen in Weckalarme können Sie die entsprechenden Reaktionszeiten verkürzen, bzw. die Reaktionszeiten besser an die Anforderungen anpassen.

Für die Bearbeitung der Weckalarme sind bei STEP 7 die Organisationsbausteine OB 30 bis OB 38 vorgesehen. Weitere Weckalarme können Sie ab dem Organisationsbaustein OB 123 anlegen. Die Anzahl der zur Verfügung stehenden Organisationsbausteine sind von der verwendeten CPU abhängig.

# <span id="page-20-1"></span>Definition

Ein Weckalarm ist ein in einem bestimmten Takt ausgelöster Alarm, der die Bearbeitung eines Weckalarm-OBs veranlasst.

3.3 Zeitgesteuerte Programmbearbeitung in Weckalarmen

# Takt eines Weckalarms

<span id="page-21-0"></span>Der Takt eines Weckalarms ist definiert als die Zeit vom Aufruf eines Weckalarm-OBs bis zum nächsten Aufruf eines Weckalarm-OBs.

Das folgende Bild zeigt beispielhaft den Takt eines Weckalarms.

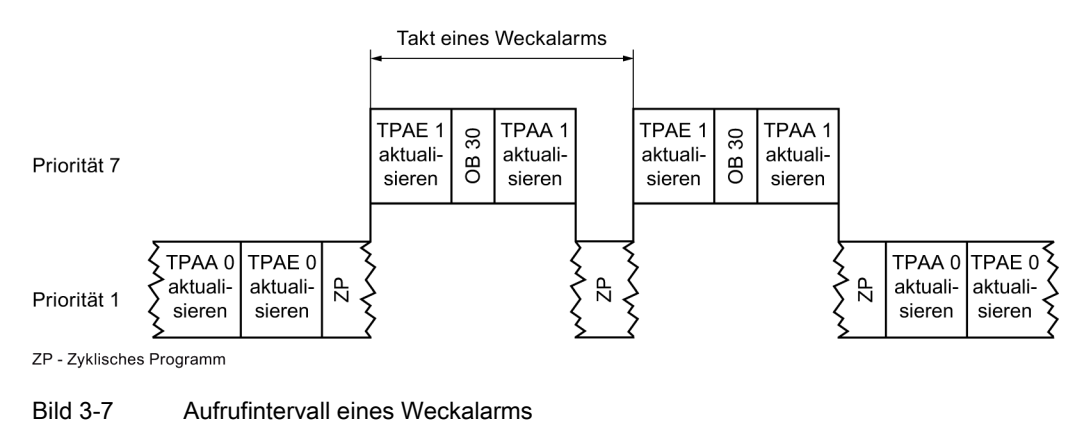

# Genauigkeit eines Weckalarms

<span id="page-21-1"></span>Wird ein Weckalarm nicht durch einen höherprioren OB oder Kommunikationsaktivitäten verzögert, unterliegt die Genauigkeit, mit der er gestartet wird, dennoch systemabhängigen Schwankungen.

Die folgende Tabelle zeigt die Genauigkeit, mit der ein Weckalarm ausgelöst wird:

Tabelle 3- 5 Genauigkeit von Weckalarmen

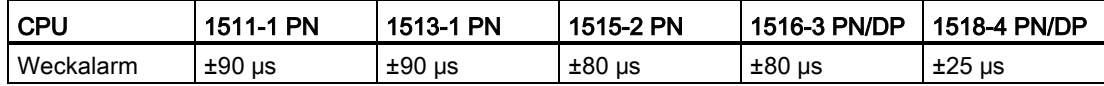

3.4 Reaktionszeit bei zyklischer und zeitgesteuerter Programmbearbeitung

# <span id="page-22-0"></span>3.4 Reaktionszeit bei zyklischer und zeitgesteuerter Programmbearbeitung

# **Einleitung**

<span id="page-22-1"></span>In diesem Abschnitt erfahren Sie, was unter dem Begriff "Reaktionszeit" verstanden wird und wie Sie die Reaktionszeit berechnen.

# **Definition**

<span id="page-22-2"></span>Die Reaktionszeit bei zyklischer bzw. zeitgesteuerter Programmbearbeitung ist die Zeit vom Erkennen eines Eingangssignals bis zur Änderung eines damit verknüpften Ausgangssignals.

# Schwankung der Reaktionszeit der CPU

Die tatsächliche Reaktionszeit der CPU schwankt bei zyklischer Programmbearbeitung zwischen einer und zwei Zykluszeiten und bei zeitgesteuerter Programmbearbeitung zwischen einem und zwei Weckalarmzyklen.

Zur Projektierung Ihrer Anlage müssen Sie immer mit der längsten Reaktionszeit rechnen.

Das folgende Bild zeigt die kürzeste und die längste Reaktionszeit auf ein auftretendes Ereignis in der CPU.

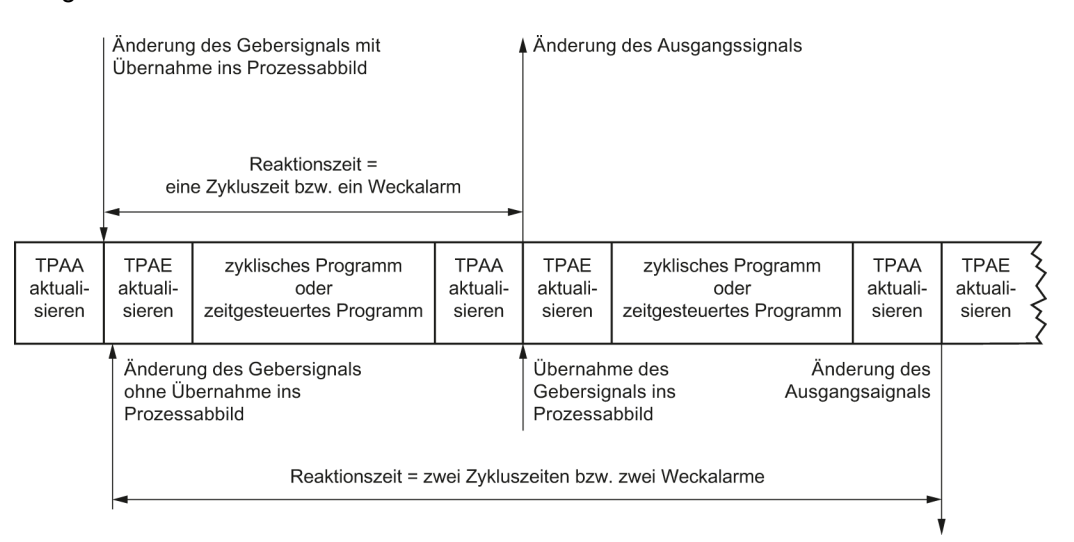

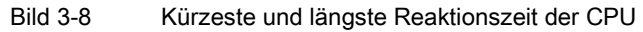

3.4 Reaktionszeit bei zyklischer und zeitgesteuerter Programmbearbeitung

# Faktoren

Um die Prozessreaktionszeit zu ermitteln, müssen Sie neben der oben beschriebenen Reaktionszeit der CPU zusätzlich folgende Faktoren berücksichtigen:

- Verzögerung der Eingänge und Ausgänge am IO-Modul
- Aktualisierungszeiten für PROFINET IO bzw. DP-Zykluszeiten am PROFIBUS DP
- Schaltzeiten der eingesetzten Sensoren und Aktoren

## Verzögerung an Eingängen und Ausgängen der Module

Verzögerungen bei der Reaktionszeit entstehen an den Eingängen und Ausgängen der Module und durch stationsinterne Verzögerungen (z. B. Interfacemodule).

<span id="page-23-0"></span>Die Verzögerungs- und Zykluszeiten finden Sie in den technischen Daten der IO-Module.

## Aktualisierungszeit bei dezentraler Peripherie

Bei Verwendung von dezentraler Peripherie verlängert sich die maximale Reaktionszeit zusätzlich durch die Busübertragungszeiten von PROFIBUS bzw. PROFINET. Diese Busübertragungszeiten treten sowohl beim Einlesen als auch beim Ausgeben der Teilprozessabbilder auf. Die Busübertragungszeiten entsprechen dem Busaktualisierungszyklus der dezentralen Station.

#### PROFINET IO

Wenn Sie Ihr PROFINET IO-System mit STEP 7 konfigurieren, berechnet STEP 7 die Aktualisierungszeit. Selektieren Sie die PROFINET-Schnittstelle des Peripheriemoduls. Wählen Sie im Register Allgemein "Erweiterte Optionen > Echtzeit-Einstellungen > IO-Zyklus". Die Aktualisierungszeit wird im Feld "Aktualisierungszeit" angezeigt.

#### PROFIBUS DP

Wenn Sie Ihr PROFIBUS DP-Mastersystem mit STEP 7 konfigurieren, berechnet STEP 7 die DP-Zykluszeit. Selektieren Sie in der Netzsicht das PROFIBUS-Subnetz. Navigieren Sie im Inspektorfenster im Register Allgemein zu Busparameter. Die DP-Zykluszeit wird im Feld "Parameter" bei "Ttr typisch" angezeigt.

Das folgende Bild veranschaulicht die zusätzlichen Buslaufzeiten bei Verwendung von dezentraler Peripherie.

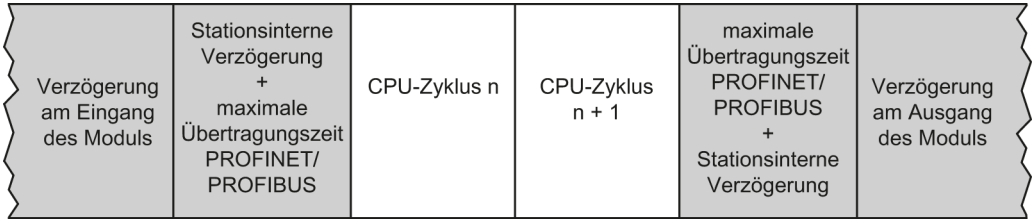

Bild 3-9 Zusätzliche Buslaufzeiten bei dezentraler Peripherie

Eine weitere Optimierung der Reaktionszeiten können Sie über taktsynchronen Betrieb erreichen.

3.4 Reaktionszeit bei zyklischer und zeitgesteuerter Programmbearbeitung

# Verweis

Weitere Informationen finden Sie unter folgenden Links:

- Tool zur Ermittlung der Reaktionszeit bei PROFINET [\(http://support.automation.siemens.com/WW/view/de/21869080\)](http://support.automation.siemens.com/WW/view/de/21869080)
- Tool zur Ermittlung der Reaktionszeit bei PROFIBUS [\(http://support.automation.siemens.com/WW/view/de/21178141\)](http://support.automation.siemens.com/WW/view/de/21178141)
- Übertragungszeiten und Taktsynchronität im Funktionshandbuch PROFINET mit STEP 7 V13 [\(http://support.automation.siemens.com/WW/view/de/49948856\)](http://support.automation.siemens.com/WW/view/de/49948856), beachten Sie auch das Kapitel Tipps zum Aufbau
- Übertragungszeiten und Taktsynchronität im Funktionshandbuch PROFIBUS mit STEP 7 V13 [\(http://support.automation.siemens.com/WW/view/de/59193579\)](http://support.automation.siemens.com/WW/view/de/59193579), beachten Sie auch das Kapitel Netzeinstellungen
- Verzögerungen am Eingang bzw. am Ausgang der Module finden Sie im jeweiligen Gerätehandbuch.
- Stationsinterne Verzögerungen finden Sie in den jeweiligen Gerätehandbüchern der Dezentralen Peripheriesysteme ET 200MP und ET 200SP.

3.5 Zusammenfassung Reaktionszeit bei zyklischer und zeitgesteuerter Programmbearbeitung

# <span id="page-25-0"></span>3.5 Zusammenfassung Reaktionszeit bei zyklischer und zeitgesteuerter Programmbearbeitung

# Abschätzen der kürzesten und längsten Reaktionszeit

Zum Abschätzen der kürzesten und längsten Reaktionszeit können Sie sich an den folgenden Formeln orientieren.

# Abschätzen der kürzesten Reaktionszeit

Die kürzeste Reaktionszeit setzt sich wie folgt zusammen:

- 1 x Verzögerung der IO-Baugruppe für Eingänge
- + 1 x (Aktualisierung PROFINET IO bzw. PROFIBUS DP)\*
- + 1 x Transferzeit der Prozessabbilder der Eingänge
- + 1 x Bearbeitung des Anwenderprogramms
- + 1 x Transferzeit der Prozessabbilder der Ausgänge
- + 1 x (Aktualisierung PROFINET IO bzw. PROFIBUS DP)\*
- + 1 x Verzögerung der IO-Baugruppe für Ausgänge

## = kürzeste Reaktionszeit

\* Die Zeit ist abhängig vom Aufbau und vom Umfang des Netzes.

Die kürzeste Reaktionszeit entspricht der Summe aus der Zykluszeit und der Verzögerung der Eingänge und Ausgänge.

\_\_\_\_\_\_\_\_\_\_\_\_\_\_\_\_\_\_\_\_\_\_\_\_\_\_\_\_\_\_\_\_\_\_\_\_\_\_\_\_\_\_\_\_\_\_\_\_\_\_\_\_\_\_\_\_\_\_\_\_\_\_\_\_\_\_\_\_\_\_\_\_\_\_\_\_\_\_\_\_\_

# Abschätzen der längsten Reaktionszeit

Die längste Reaktionszeit setzt sich wie folgt zusammen:

- 1 x Verzögerung der IO-Baugruppe für Eingänge
- + 2 x (Aktualisierung PROFINET IO bzw. PROFIBUS DP)\*
- + 2 x Transferzeit der Prozessabbilder der Eingänge
- + 2 x Bearbeitung des Anwenderprogramms
- + 2 x Transferzeit der Prozessabbilder der Ausgänge
- + 2 x (Aktualisierung PROFINET IO bzw. PROFIBUS DP)\*
- + 1 x Verzögerung der IO-Baugruppe für Ausgänge

## = längste Reaktionszeit

\* Die Zeit ist abhängig vom Aufbau und vom Umfang des Netzes.

Die längste Reaktionszeit entspricht der Summe aus doppelter Zykluszeit und Verzögerung der Eingänge und Ausgänge. Zu der längsten Reaktionszeit addiert sich die doppelte Aktualisierungszeit für PROFINET IO bzw. die doppelte DP-Zykluszeit am PROFIBUS DP.

\_\_\_\_\_\_\_\_\_\_\_\_\_\_\_\_\_\_\_\_\_\_\_\_\_\_\_\_\_\_\_\_\_\_\_\_\_\_\_\_\_\_\_\_\_\_\_\_\_\_\_\_\_\_\_\_\_\_\_\_\_\_\_\_\_\_\_\_\_\_\_\_\_\_\_\_\_\_\_\_\_

# <span id="page-26-1"></span><span id="page-26-0"></span>Ereignisgesteuerte Programmbearbeitung 4

# 4.1 Reaktionszeit der CPU bei ereignisgesteuerter Programmbearbeitung

# **Einleitung**

Um Ereignisse im Prozess sofort im Anwenderprogramm zu erfassen und mit einem entsprechenden Programm darauf zu reagieren, verwenden Sie Prozessalarme. Für die Bearbeitung eines Prozessalarms sind bei STEP 7 die Organisationsbausteine OB 40 bis OB 47 vorgesehen. Weitere Prozessalarme können Sie ab dem Organisationsbaustein OB 123 anlegen. Die Anzahl der zur Verfügung stehenden Organisationsbausteine sind von der verwendeten CPU abhängig.

# <span id="page-26-3"></span>Definition

Ein Prozessalarm ist ein Alarm, der während der laufenden Programmbearbeitung durch ein alarmauslösendes Prozessereignis auftritt. Vom Betriebssystem wird der zugeordnete Alarm-OB aufgerufen, wobei die Bearbeitung des Programmzyklus bzw. der niederprioren Programmteile unterbrochen wird.

## Alarmreaktionszeiten der CPUs

<span id="page-26-2"></span>Die Alarmreaktionszeiten der CPUs beginnen mit dem Auftreten eines Prozessalarmereignisses in der CPU und enden mit dem Aufsetzen des zugeordneten Prozessalarm-OBs.

Diese Zeit ist systembedingten Schwankungen unterworfen, was durch eine minimale und eine maximale Alarmreaktionszeit ausgedrückt wird.

Die folgende Tabelle beinhaltet die Länge der Reaktionszeiten der CPU für Prozessalarme.

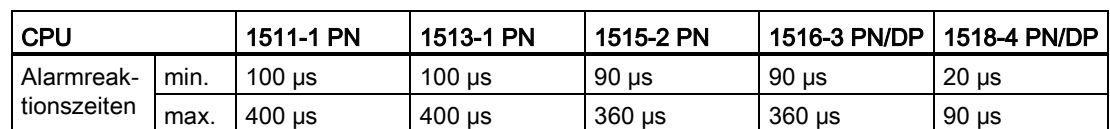

Tabelle 4- 1 Reaktionszeiten der CPU für Prozessalarme

Beachten Sie, dass diese Zeiten sich verlängern, wenn höherpriore Alarme zur Bearbeitung anstehen und wenn dem Prozessalarm-OB ein Teilprozessabbild zugeordnet ist. Diese Zeiten finden Sie in der Tabelle [Zeiten für Alarme](#page-17-0) (Seite [18\)](#page-17-0).

Ereignisgesteuerte Programmbearbeitung

4.1 Reaktionszeit der CPU bei ereignisgesteuerter Programmbearbeitung

# Einfluss der Kommunikation auf Alarme

<span id="page-27-0"></span>Kommunikationsaufgaben werden von der CPU immer mit der Priorität 15 bearbeitet. Wenn die Alarmbearbeitung nicht durch Kommunikation verzögert oder unterbrechbar sein darf, dann projektieren Sie die Alarmbearbeitung mit einer Priorität > 15. Standardmäßig sind Alarmbearbeitungen mit der Priorität 16 voreingestellt.

# Verweis

Weitere Informationen zur Anzahl der zur Verfügung stehenden Organisationsbausteine finden Sie im Systemhandbuch Automatisierungssystem S7-1500 [\(http://support.automation.siemens.com/WW/view/de/59191792\)](http://support.automation.siemens.com/WW/view/de/59191792) im Kapitel Ereignisse und OBs.

Weitere Informationen zum Thema "Prozessalarme projektieren" finden Sie in der Online-Hilfe von STEP 7.

# Siehe auch

[Anwenderprogrammbearbeitungszeit](#page-16-0) (Seite [17\)](#page-16-0)

Ereignisgesteuerte Programmbearbeitung

4.2 Prozessreaktionszeit bei ereignisgesteuerter Programmbearbeitung

# <span id="page-28-0"></span>4.2 Prozessreaktionszeit bei ereignisgesteuerter Programmbearbeitung

Die Prozessreaktionszeit bei ereignisgesteuerter Programmbearbeitung wird bestimmt durch folgende Punkte:

- Verzögerungszeiten der verwendeten Ein- und Ausgabemodule
- Aktualisierungszeiten für PROFIBUS/PROFINET, bei dezentral eingesetzten Modulen
- Alarmreaktionszeit der CPU
- Laufzeiten des Alarm-OBs mit Aktualisierung des Teilprozessabbildes

Das folgende Bild zeigt die einzelnen Bearbeitungsschritte bei einer ereignisgesteuerten Programmbearbeitung.

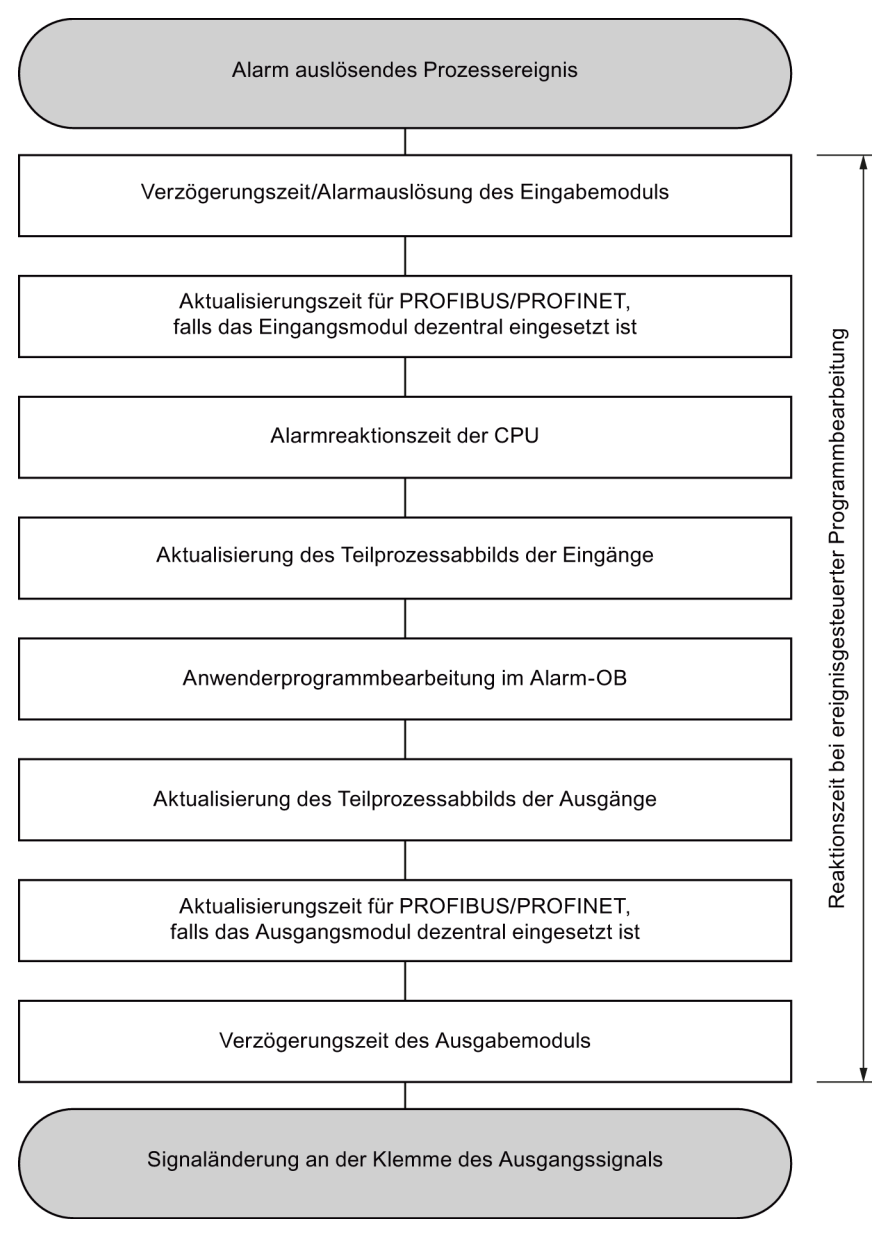

Bild 4-1 Schematische Darstellung der ereignisgesteuerten Programmbearbeitung

# <span id="page-29-0"></span>Glossar

#### Alarm

Das Betriebssystem der CPU unterscheidet verschiedene Prioritätsklassen, welche die Bearbeitung des Anwenderprogramms regeln. Zu diesen Prioritätsklassen gehören Alarme, z. B. Prozessalarme. Bei Auftreten eines Alarms wird vom Betriebssystem automatisch ein zugeordneter Organisationsbaustein aufgerufen, in dem der Anwender die gewünschte Reaktion programmiert.

#### Automatisierungssystem

Ein Automatisierungssystem ist eine speicherprogrammierbare Steuerung bei SIMATIC S7.

#### Diagnosealarm

Diagnosefähige Baugruppen melden erkannte Systemfehler über Diagnosealarme an die CPU.

# Prozessabbild

Das Prozessabbild ist Bestandteil des Systemspeichers der CPU. Am Anfang des zyklischen Programms werden die Signalzustände der Eingabebaugruppen zum Prozessabbild der Eingänge übertragen. Am Ende des zyklischen Programms wird das Prozessabbild der Ausgänge als Signalzustand zu den Ausgabebaugruppen übertragen.

# Prozessalarm

Ein Prozessalarm wird bei einem bestimmten Ereignis im Prozess von Alarm auslösenden Baugruppen gestartet. Der Prozessalarm wird der CPU gemeldet. Entsprechend der Priorität dieses Alarms wird dann der zugeordnete Organisationsbaustein bearbeitet.

# Weckalarm

Ein Weckalarm wird periodisch in einem parametrierbaren Zeitraster von der CPU generiert. Zu diesem Zeitpunkt wird der entsprechende Organisationsbaustein bearbeitet.

#### **Zykluszeit**

Die Zykluszeit ist die Zeit, welche die CPU für die einmalige Bearbeitung des Anwenderprogramms benötigt.

# <span id="page-30-0"></span>Index

# A

Alarm zeitlicher Grundaufwand, [18](#page-17-0) Alarmreaktionszeiten CPU, [27](#page-26-2)

# B

Bearbeitung ereignisgesteuerte, [8](#page-7-1) zeitgesteuerte, [8](#page-7-2)

# C

CPU Alarmreaktionszeiten, [27](#page-26-2)

# E

Einfluss Kommunikation, [28](#page-27-0)

# F

Fehler-OB zeitlicher Grundaufwand, [18](#page-17-1)

# K

Kommunikation Alarme, [28](#page-27-0) Kommunikationslast, [19](#page-18-1)

# M

Maximale Zykluszeit, [14](#page-13-0) Mindestzykluszeit, [13](#page-12-0)

# P

Programmabarbeitung, [8](#page-7-3) Programmbearbeitung im zyklischen Programm, [8](#page-7-4)

Zyklus- und Reaktionszeiten Funktionshandbuch, 02/2014, A5E03461503-02 31 32

Programmbearbeitungszeiten ohne Unterbrechung, [17](#page-16-1) Programmorganisation, [8](#page-7-5) Prozessalarm, [27](#page-26-3)

# R

Reaktionszeit Aktualisierungszeit, [24](#page-23-0) Definition, [23](#page-22-1) Reaktionszeit der CPU, [23](#page-22-2) Schwankung, [23](#page-22-2)

# T

Teilprozessabbilder, [9](#page-8-0)

# U

Unterbrechbarkeit, [9](#page-8-1)

# W

Weckalarm, [22](#page-21-0) Definition, [21](#page-20-1) Genauigkeit, [22](#page-21-1)

# Z

Zeiten für eine Operation, [17,](#page-16-2) [18](#page-17-2) Zyklus, [11](#page-10-2) Definition, [11](#page-10-3) Zykluszeit, [12](#page-11-2) Aktualisierung, [16](#page-15-2) Definition, [12](#page-11-3) Teilprozessabbild, [16](#page-15-2) Unterschiedliche, [13](#page-12-1) Zykluszeitstatistik, [15](#page-14-0)